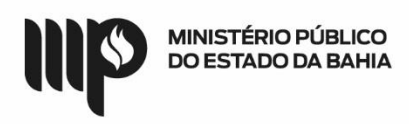

### **BASE DE CONHECIMENTO**

#### **Que atividade é?**

# **Processo: Termo Adesão de Ata de Registro de Preço (ARP)**

Processo pelo qual a Instituição realiza Adesão de Atas de Registro de Preço (ARP)

#### **Quem faz?**

Iniciado pelo Solicitante, envolvendo Autorizador, Unidade Gestora (Executor e Ordenador), Assessoria Técnico-Jurídica – ATJ, Superintendência de Gestão Administrativa - SGA, Diretoria de Contratos, Convênios e Licitações - DCCL.

### **Como se faz?**

- 1. Consulta Atas existentes
	- a. ATA SAEB
		- i. Cria uma CI enviando para DCCL/SUPRIMENTO Indicando:
			- 1. o Código/ Descrição do BEM
			- 2. Nº do Pregão
			- 3. Quantidade
			- 4. Formulário de Informações Orçamentárias
			- 5. Unidade gestora Executora preenche o formulário de Informações Orçamentárias(Item 2)

# b. Atas Outros órgãos

- i. O solicitante inicia o processo inserindo os seguintes documentos:
	- 1. Documento de Oficialização da Demanda.
	- 2. Pesquisa de Preço Referencial
	- 3. Cópia da ATA
	- 4. Cópia do Edital que Gerou a ATA
	- 5. Minuta do Contrato, se houver (Cópia anexa ao Edital do órgão de origem)
	- 6. Certidões de Regularidade Fiscal
		- a. Regularidade com as Fazendas Públicas do Estado da Bahia e Municipal, com a Seguridade Social, com o Fundo de Garantia por Tempo de Serviço, Trabalhista e as demais que forem exigidas quando pessoa jurídica;
		- b. Se a empresa não for da Bahia, apresentar, também, regularidade com o Estado do domicílio da empresa;
		- c. Certidão conjunta negativa de débitos junto à Receita Federal, Certificado de Antecedentes Criminais e as demais que forem exigidas quando pessoa física;
		- d. Minuta do Ofício a ser assinado pela Unidade gestora ordenador, solicitando autorização do Órgão detentor da ATA e do Fornecedor.
		- e. Encaminha para Unidade Gestora Executora
- 2. Unidade gestora Executora preenche o formulário de Informações Orçamentárias
	- a. Encaminha para Unidade Gestora Ordenador manifestar
		- i. **Manifestação Positiva**

1. ATA SAEB

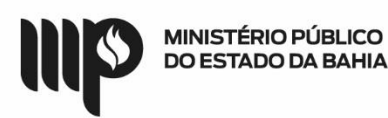

- a. Encaminha para coordenação de suprimento gerar RM
- 2. ATA outro órgãos

# a. Ver Item 3

# **ii. Manifestação Negativa,**

- 1. Devolver para Correção **(Item 1)**
- 3. Unidade Gestora Ordenador assina a minuta do ofício e devolve para o solicitante
	- a. Solicitante Enviar ao Órgão Gestor da ATA e o Fornecedor

# **i. Resposta Negativa**

- 1. Arquiva ou inicia processo licitatório
- **ii. Resposta positiva,**
	- 1. Providenciar os documentos para usuário externo disponíveis no seguinte endereço: https://portalsei.mpba.mp.br/acesso-externo/local-deentrega-das-documentacoes/, com a devida autenticação;
	- 2. O solicitante requer o cadastro da contratada como usuário externo do SEI no link:

https://sei.sistemas.mpba.mp.br/sei/controlador\_externo.php?acao=usu ario externo logar&acao origem=usuario externo enviar cadastro&id orgao\_acesso\_externo=0

3. Solicitante da sequência ao processo

# 4. **Se NÃO houver contrato**

- a. Encaminha para ATJ
- 5. **Se houver Contrato,** 
	- a. O Solicitante preenche a minuta do contrato e encaminha para ATJ;

# 4. ATJ Emite parecer

# **a. Parecer desfavorável,**

- **i.** Devolver para correção pelo Solicitante
	- 1. Corrige e Inicia (Item 1)
- b. **Parecer Favorável**, Encaminha para deliberação da SGA

# **i. Manifestação negativa da SGA,**

1. Solicitante Arquiva o processo.

# ii. **Manifestação positiva da SGA,**

# 1. **Se houver Contrato,**

- a. Encaminha para DCCL/Coordenação de Contratos(CEACC)
	- i. CEACC Disponibiliza o Contrato para Usuário externo assinar
	- ii. CEACC Cria o Documento Contrato e Portaria e disponibilizar em bloco de assinatura para SGA – Superintendência e SGA – Apoio
	- iii. CEACC Envia para o Solicitante que acompanha a assinatura do Usuário externo e do Superintendente
	- iv. Após a assinatura, o Solicitante devolve para CEACC para Publicação
	- v. CEACC Publica e Envia para a unidade Gestora Executor
	- vi. Unidade Gestora Executor emite empenho, encaminha para pagamento
	- vii. Solicitante, Aguarda para liberação do pagamento

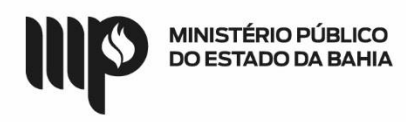

### b. Se não Houver Contrato

- i. CEACC Publica e Envia para a unidade Gestora Executor
- ii. Unidade Gestora Executor emite empenho, encaminha para pagamento
- iii. Solicitante, Aguarda para liberação do pagamento

# **Que informações/condições são necessárias?**

A composição do processo segue as etapas exigidas nas bases legais que tratam da matéria, no que se refere a Termo Aditivo Contratual.

- 1. Anuência das do fornecedor e do órgão detentor da ARP
- 2. Autorização do responsável pela unidade;
- 3. Autorização do Ordenador de Despesa;
- 4. Dotação orçamentária que dará suporte ao ajuste;
- 5. Vantajosidade econômica do ajuste;
- 6. Autorização do Superintendente;
- 7. Minuta de Contrato, se houver ou empenho
- 8. Parecer Jurídico

#### **Quais documentos são necessários?**

- 1. Documentos que legitimem a celebração como: pesquisa de mercado, justificativa da Adesão, DOD, vantajosidade, dentre outros;
- 2. Cópia do Processo que originou a ATA
- 3. Dotação orçamentária que dará suporte ao ajuste;
- 4. Formulário para abertura do procedimento;
- 5. Comunicação Interna constante no item 2 do "Como se faz?";
- 6. Minuta de contrato preenchida;
- 7. Certidões:
	- 1. Regularidade com as Fazendas Públicas do Estado da Bahia e Municipal, com a Seguridade Social, com o Fundo de Garantia por Tempo de Serviço, Trabalhista e as demais que forem exigidas quando pessoa jurídica;
	- 2. Se a empresa não for da Bahia, apresentar, também, regularidade com o Estado do domicílio da empresa;
	- 3. Certidão conjunta negativa de débitos junto à Receita Federal, Certificado de Antecedentes Criminais e as demais que forem exigidas quando pessoa física;
- 8. Documentos para usuário externo disponíveis no seguinte endereço: <https://portalsei.mpba.mp.br/acesso-externo/local-de-entrega-das-documentacoes/>, com a devida autenticação.

#### **Base Legal:**

Lei Estadual nº 9.433/05 - [http://www.legislabahia.ba.gov.br/documentos/lei-no-9433-de-01-de](http://www.legislabahia.ba.gov.br/documentos/lei-no-9433-de-01-de-marco-de-2005)[marco-de-2005](http://www.legislabahia.ba.gov.br/documentos/lei-no-9433-de-01-de-marco-de-2005)

**Observação:**

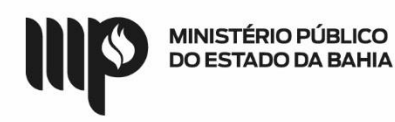

# Referências para pesquisas:

- <https://www.comprasnet.ba.gov.br/inter/system/RegistroPreco/ConsultaItemRegistrado.asp>
- <https://www.gov.br/compras/pt-br/transparencia/painel-de-precos>
- <https://www.bancodeprecos.com.br/Account/LogIn?ReturnUrl=%2f> (retirar senha na DCCL)
- <https://precodahora.ba.gov.br/>

<https://www.bec.sp.gov.br/BECSP/Home/Home.aspx>